# Release Notes

# Prospect® 8.0

Ericsson GGU 6.0.14.0.1

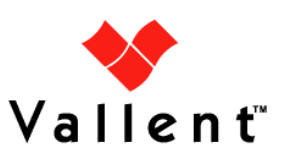

#### DOCUMENT CONTROL

Issue Number: 1 Issue Date: 18 September 2008 Version: 6.0.14.0.1 Build: 6.0.14.0.1.1 Project Release Point: 14.0

#### OWNERSHIP & CONFIDENTIALITY

No part of this document may be disclosed orally or in writing, including by reproduction, to any third party without the prior written consent of IBM Corp. This document, its associated appendices, and any attachments remain the property of IBM Corp. and shall be returned upon request.

# Table of Contents

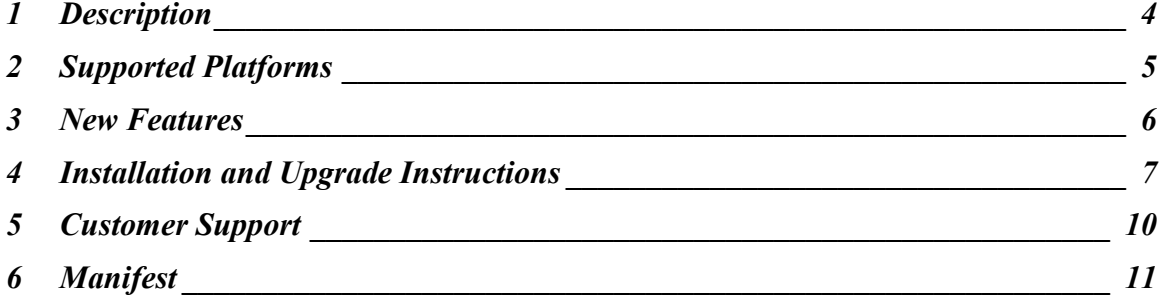

## <span id="page-3-0"></span>1 Description

Prospect® 8.0 for Ericsson GGU version 6.0.14.0.1 includes a re-issue of Ericsson GGU version 6.0.14.0.0 Release Notes, Administration Guide and Installation Guide.

# <span id="page-4-0"></span>2 Supported Platforms

Supported Platforms are as the one shown in Ericsson GGU version 6.0.14.0.0 release note.

### <span id="page-5-0"></span>3 New Features

#### 3.1 Updated Documents

This release provides an updated Administration Guide, Installation Guide and Release Notes that to replace those that bundled together with Ericsson GGU 6.0.14.0.0 release.

## <span id="page-6-0"></span>4 Installation and Upgrade Instructions

#### 4.1 Prerequisites

#### 4.1.1 Baseline Requirements

The base environment that this patch will be applied against:

• Prospect 8.0 for Ericsson 6.0.14.0.0 base release (either a fresh install or an upgrade from an earlier release)

As a Prospect UNIX user, this can be verified using the following command.

\$ show\_installed

A similar output to the following will be produced:

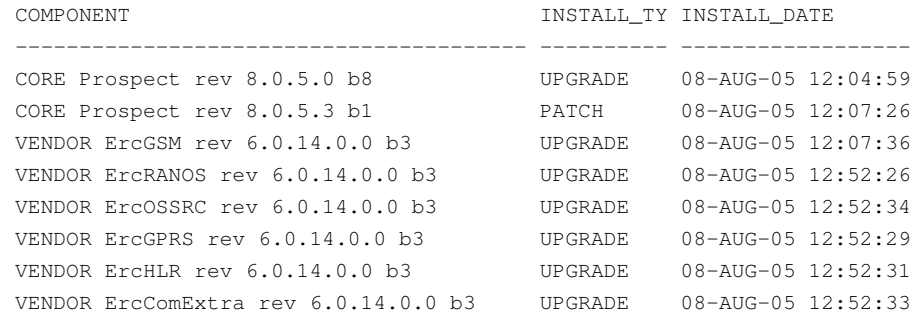

Additional components might be listed; these are unimportant. The versions ( $rev$ ) of CORE Prospect and VENDOR module must be greater than or equal to those shown. The build number ("b" followed by a single digit) and install type (INSTALL or UPGRADE) for each component is unimportant. The install dates will be different from those shown.

Important! It is critical that you apply this patch to an environment at the correct patch level. Please verify the environment carefully. For more information, please contact Vallent customer support.

#### 4.2 Installation Instructions

- 1. Log in as user  $f \text{lexpm}$ , and source the .profile (if you are not already).
- 2. Check whether \$PROSPECT HOME is set:
	- \$ echo \$PROSPECT\_HOME

If the variable is not set (the output is just a blank line), source the relevant  $\Delta_{\text{profile}}$ to set the required environment variables.

3. Download and copy the TAR package to be installed on to the appropriate Prospect server into a staging directory, for example,

\$ mkdir -p /var/tmp/6.0.14.0-TIV-PROSPECT-ERCGGU-IF0001

4. cd to the staging directory.

\$ cd /var/tmp/6.0.14.0-TIV-PROSPECT-ERCGGU-IF0001

5. Untar the TAR package using the following command:

\$ tar -xvf 6.0.14.0-TIV-PROSPECT-ERCGGU-IF0001.tar

6. Backup the existing Administration Help File.

```
$ mv $PROSPECT_HOME/../ProductRelease/HelpFiles/AdminGuide.uue \ 
$PROSPECT_HOME/../ProductRelease/HelpFiles/AdminGuide.uue.bak
```
- 7. Copy the updated Administration Help File (AdminGuide.uue).
	- \$ cp AdminGuide.uue \$PROSPECT\_HOME/../ProductRelease/HelpFiles/
- 8. At the workstation where Prospect Client is installed, go to the default directory where online help files are located, C:\Program Files\Vallent\Prospect\Help and remove the ErcGGU directory and all the contents inside the directory.
- 9. Connect to the server where Ericsson GGU version 6.0.14.0.0 system located with Prospect Client.
- 10. At the Prospect Client's menu bar, go to "Help" and click "Update all help files". All the help files will be copied from the server.

#### 4.3 Uninstallation Procedure

This patch can be uninstalled by performing the following steps to uninstall the patch:

- 1. Log in as user  $f$ lexpm, and source the .profile (if you are not already).
- 2. Check whether \$PROSPECT\_HOME is set:
	- \$ echo \$PROSPECT\_HOME

If the variable is not set (the output is just a blank line), source the relevant  $. \text{profile}$ to set the required environment variables.

3. Remove the existing Administration Help File.

```
$ rm -f $PROSPECT_HOME/../ProductRelease/HelpFiles/AdminGuide.uue
```
4. Restore old Administration Help File.

```
$ mv \ \{$PROSPECT_HOME/../ProductRelease/HelpFiles/AdminGuide.uue.bak \ 
$PROSPECT_HOME/../ProductRelease/HelpFiles/AdminGuide.uue
```
- 5. At the workstation where Prospect Client is installed, go to the default directory where Ericsson GGU version 6.0.14.0.0 online help files are located, C:\Program Files\Vallent\Prospect\Help and remove the ErcGGU directory and all the contents inside the directory.
- 6. Connect to the server where Ericsson GGU version 6.0.14.0.0 system located with Prospect Client.
- 7. At the Prospect Client's menu bar, go to "Help" and click "Update all help files". All the help files will be copied from the server.

# <span id="page-9-0"></span>5 Customer Support

Contact customer support if any problem is encountered during the installation of this patch.

<span id="page-10-0"></span>

### 6 Manifest

The manifest for this release is contained in a file called Manifest.txt at the top level of the TAR archive.

IBM Corporation 2Z4A/101 11400 Burnet Road Austin, TX 78758 U.S.A.

IBM, Metrica, Prospect and ServiceAssure are registered trademarks or trademarks of IBM Corporation and/or IBM Software Systems UK in the United States and/or other countries. All other trademarks, trade names, company names, or products mentioned herein are the property of their respective owners. Copyright © 2006 IBM Corporation. All rights reserved.

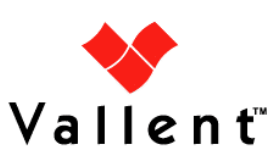